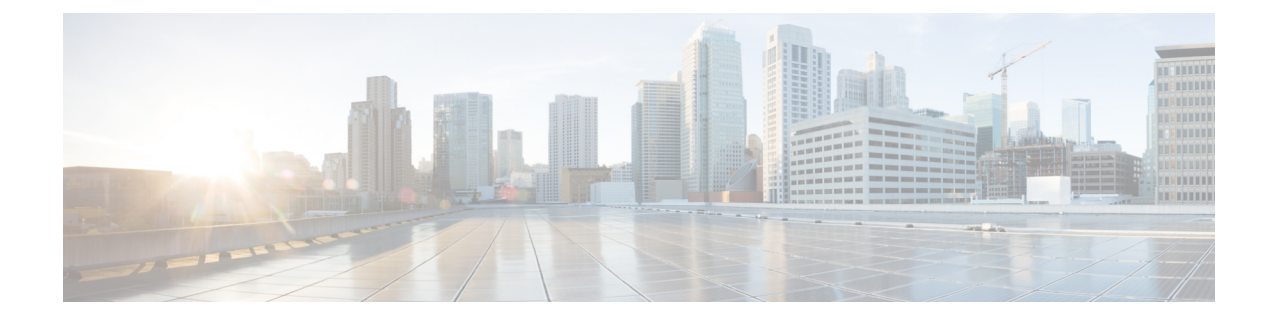

# 高効率の設定と検証(**802.11 ax**)

- 高効率の設定と検証 (1 ページ)
- GUI によるグローバルゲートウェイの設定 (2ページ)

### 高効率の設定と検証

高効率(HE)が有効になっている場合、802.11ac との下位互換性があります。802.11ax HE を 有効または無効にするために、次のリストがサポートされています。

- URWB HE は、スロット 1 で 20/40/80 MHz の帯域幅をサポートしています。
- URWB HE は、スロット 2 で 20/40/80/160 MHz の帯域幅をサポートしています。
- URWB HE のデフォルト設定では無効になっています。
- HE ネゴシエーションは、HE が有効になっているデバイス間でのみサポートされます。

高効率モードを有効にするには、次の CLI コマンドを使用します。

Device# configure dot11Radio [1|2] high-efficiency enable Device# configure dot11Radio [1|2] mcs maxmcs <mcs index in integer or string>

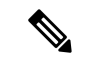

デフォルトの maxmcs は 9 であるため、CLI の configure dot11Radio 1/2 mcs maxmcs 11 により、 maxmcs を 11 に設定する必要があります。 (注)

高効率モードを無効にするには、次の CLI コマンドを使用します。

```
Device# configure dot11Radio [1|2] high-efficiency disable
default maxmcs is 9.
```
高効率モードを検証するには、次の show コマンドを使用します。

```
Device# show dot11Radio 1 config
Maximum tx mcs : 9
High-Efficiency : Enabled
Maximum tx nss : 2
RTS Protection : disabled
guard-interval : 800ns
```

```
Device# show dot11Radio 2 config
Maximum tx mcs : 9
High-Efficiency : Enabled
Maximum tx nss : 2
RTS Protection : disabled
guard-interval : 800ns
```
Device# **show eng-stats**

### WLAN1 Rx:

FC:58:9A:16F8:52 rate 1201 MCS 11/2 HE80/G1(800ns) ssn 48 rssi-48 received

### WLAN1 Tx:

FC:58:9A:16F8:52 rate 1201 MCS 11/2 HE80/G1(800ns) sent 195612 failed 0

### WLAN2 Rx:

FC:58:9A:16F8:13 rate 1201 MCS 11/2 HE80/G1(800ns) ssn 50 rssi-46 received

### WLAN2 Tx:

FC:58:9A:16F8:13 rate 864 MCS 11/2 HE80/G1(800ns) sent 390797 failed 1

# **GUI** によるグローバルゲートウェイの設定

グローバル ゲートウェイ モードでは MPLS (マルチプロトコル ラベル スイッチング)レイヤ 3と無線オフが自動的に適用され、グローバルゲートウェイモードでは無線ステータスを変更 できません。次の図は、グローバル ゲートウェイ モードの GUI 設定を示しています。

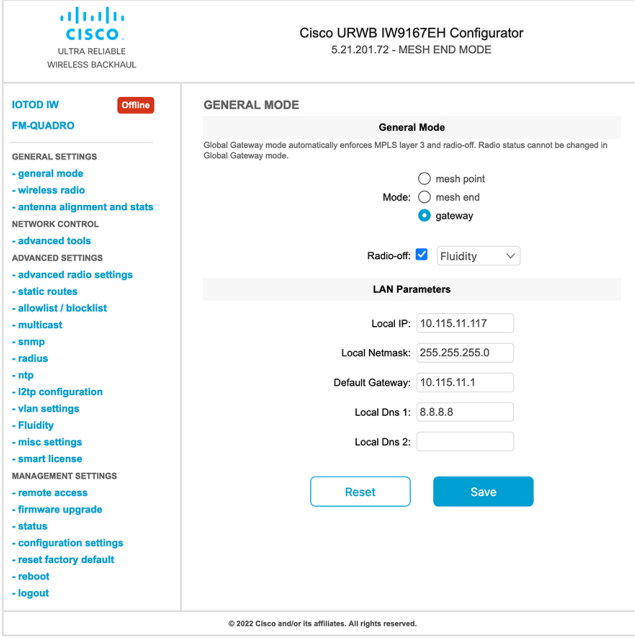

### **WIRELESS RADIO**

#### **Wireless Settings**

"Shared Passphrase" is an alphanumeric string or special characters excluding '[apex] "[double apex] `[backtick]<br>\$[dollar] =[equal] \[backslash] and whitespace (e.g. "mysecurecamnet") that indentifies your network. It MUST

Shared Passphrase: CiscoURWB

In order to establish a wireless connection between Cisco URWB units, they need to be operating on the same<br>frequency.

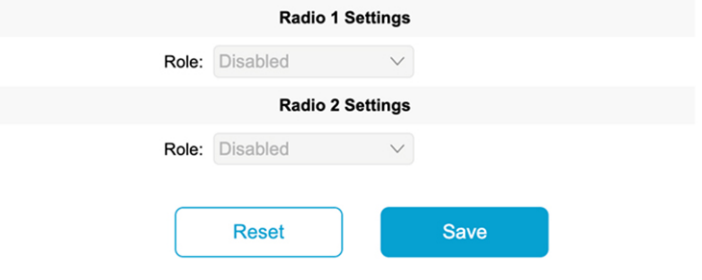

### **FLUIDITY**

### **Fluidity Settings**

**Example 19 and 19 and 19 and 19 and 19 and 19 and 19 and 19 and 19 and 19 and 19 and 19 and 19 and 19 and 19 and 19 and 19 and 19 and 19 and 19 and 19 and 19 and 19 and 19 and 19 and 19 and 19 and 19 and 19 and 19 and 19** 

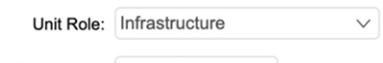

Network Type: Multiple subnets  $\vee$ 

The following advanced settings allow to fine-tune the performance of the system depending on the specific environment. Please do not alter this settings unless you have read the manual first and you know what you are

environment. Please do not alter this settings unless you have read the manual first and you know what you are<br>doing.<br>The Handoff Logic controls the algorithm used by a mobile radio to select the best infrastructure point

Handoff Logic: Standard  $\vee$ 

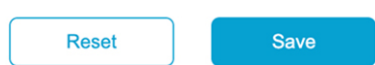

翻訳について

このドキュメントは、米国シスコ発行ドキュメントの参考和訳です。リンク情報につきましては 、日本語版掲載時点で、英語版にアップデートがあり、リンク先のページが移動/変更されている 場合がありますことをご了承ください。あくまでも参考和訳となりますので、正式な内容につい ては米国サイトのドキュメントを参照ください。